## **Klassenzimmer-Management**

Wir alle wissen, dass die Verwaltung des Klassenzimmers für die Schüler genauso wichtig ist wie die Unterrichtsgestaltung und der Unterricht: Ohne angemessene Verfahren und Regeln kann keine Technologie effektiv eingesetzt werden. Lassen Sie uns einige klare Richtlinien für die Pflege und Verwendung von Chromebooks zu Ihrem Toolkit hinzufügen, einschliesslich Möglichkeiten, die Ablenkung zu minimieren, Ihre Schüler und die Chromebooks selbst zu schützen.

Im Allgemeinen sollten Ihre Regeln drei Bereiche abdecken:

- Schutz und Pflege von Geräten
- Studenten mit voll aufgeladenen, eingeloggten Chromebooks an ihrem Schreibtisch bereithalten.
- Sicherstellen, dass das Gerät für produktive Zwecke verwendet wird.

Wie andere Unterrichtsverfahren müssen auch die für Chromebooks konsequent gelehrt, modelliert und verstärkt werden.

Um Geräte zu schützen und zu pflegen, sollten Sie diese Sicherheitstipps in Ihrem Klassenzimmer anwenden:

- Verwenden Sie beim Tragen Ihres Chromebooks immer zwei Hände.
- Wenn Sie Ihr Chromebook tragen, gehen Sie, nicht laufen.
- Chromebooks müssen flach auf dem eigenen Schreibtisch aufbewahrt werden.
- Chromebooks dürfen niemals auf den Boden gestellt werden.
- Alle Flüssigkeiten müssen auf dem Boden bleiben.
- Geben Sie Ihr Passwort an niemanden weiter.
- Chromebooks sollten zu Hause aufgeladen werden.

### *Chromebook Lagerung*

Schulen, die es den Schülern erlauben, ihre Chromebooks mit nach Hause zu nehmen, sollten Folgendes beachten:

- Stellen Sie sicher, dass Sie einen Plan für Schüler haben, die ihr Chromebook zu Hause vergessen oder nicht mit einem voll aufgeladenen Gerät zur Schule kommen. Können sie sich ein Leihgerät ausleihen?
- Richten Sie SOS-Ladestationen für Schüler ein, die nicht mit einem voll aufgeladenen Gerät zur Schule kommen.
- Eine neue Flotte von Chromebooks wird alle identisch aussehen, was es den Schülern sehr leicht macht, sich das falsche Gerät zu schnappen. Stellen Sie Optionen für die Anpassung und Personalisierung von Geräten bereit, um

sicherzustellen, dass diese leicht identifizierbar sind. Etuis und Abdeckungen sind gute Optionen.

### **Mehr Ressourcen**

Weitere Vorschläge für das Klassenraummanagement und die Gerätepflege finden Sie auf den folgenden Seiten:

- Rocklin Unified School District TeacherErwartungen und Richtlinien: [chrm.tech/sec3-001](http://chrm.tech/sec3-001)
- Chromebook Grundregeln von Frau Schwappach: [chrm.tech/sec3-002](http://chrm.tech/sec3-002)
- Chromebook Regeln Infografisch [chrm.tech/sec3-003](http://chrm.tech/sec3-003)

### **Erste Schritte**

- Viele Lehrer sind besorgt, dass sich die Schüler nicht schnell und erfolgreich in ihre Chromebooks einloggen können, obwohl diese wichtige Aktivität etwas Übung erfordert, ist es erstaunlich, wie schnell sogar unsere jüngsten Schüler diese Fähigkeit beherrschen können.
- Um den Anmeldeprozess zu vereinfachen, kann Ihre IT-Abteilung zwei kleine Änderungen vornehmen:

**1. Aktivieren Sie die automatische Vervollständigung der Domäne.** Diese Funktion fügt automatisch den @myschool.com-Teil des Logins hinzu, so dass die Schüler nur ihren Benutzernamen eingeben müssen. *( --- Wir haben das aktiviert! LG Gabor und Michael)*

**2. Machen Sie Passwörter einprägsam.** Google verlangt, dass alle Passwörter mindestens 8 Zeichen lang sind. Anstatt den Schülern Passwörter aus zufälligen Buchstaben und Zahlen zuzuweisen, geben Sie ihnen eine lustige Wortkombination - z.B."greensnake" oder "purplecow".

### *Wie lautet mein Passwort?*

*Untersuchungen haben ergeben [\(chrm.tech/sec3-004\),](http://chrm.tech/sec3-004) dass Wortkombinationspasswörter nicht nur leichter zu merken sind, sondern auch sicherer als zufällige Buchstaben.*

Grundschüler benötigen in der Regel etwa eine Woche Übung, bevor sie sich ohne fremde Hilfe in ihr Chromebook eintragen können. In dieser ersten Woche kann es hilfreich sein, den Schülern eine Log-in-Karte zur Verfügung zu stellen, damit sie sich ihre Benutzernamen und Passwörter merken können.

Es ist wichtig, dass die Schüler lernen, wie sie ihre Aufmerksamkeit vom Arbeitsbereich des Geräts auf das Klassenzimmer und zurück verlagern können. Helfen Sie ihnen, die Übergänge mit Tools wie Codephrasen zu üben. Wenn es Zeit für die Schüler ist, die Arbeit

an ihren Geräten zu unterbrechen, um Anweisungen zu hören oder sich im Klassenzimmer zu unterhalten, probieren Sie "Köpfe hoch, Computer zu".

### **Überwachung der Schüleraktivitäten**

Lehrer fragen häufig, ob es eine Möglichkeit gibt, zu überwachen, was die Schüler während des Unterrichts sehen. Während es mehrere webbasierte "Labor-Monitoring"-Tools gibt, sind Ihre Füsse das effektivste und kostengünstigste Werkzeug! Lehrer, die Chromebooks verwenden, sollten NICHT hinter ihrem Schreibtisch versteckt sein; wir müssen uns während der gesamten Unterrichtszeit mit den Schülern beschäftigen und mit ihnen interagieren. Viele Lehrer haben herausgefunden, dass das Präsentieren von einem mobilen Gerät aus, während sie durch den Raum gehen, eine einfache Möglichkeit bietet, um ein Auge darauf zu haben, was die Schüler auf ihren Bildschirmen sehen. Trotzdem kann es hilfreich sein, wenn man eine technische Unterstützung hat, um den Überblick zu behalten!

Hier ist die Lösung, die wir für unsere Schule gekauft haben:

**Netop Vision -** Überwachen Sie die Aktivitäten auf dem Bildschirm, öffnen Sie Registerkarten aus der Ferne, schliessen Sie Registerkarten und sperren Sie sogar die Bildschirme für einen bestimmten Zeitraum, um bei Bedarf die Aktivitäten der Schüler zu fokussieren. Erfahren Sie mehr unter [https://www.youtube.com/watch?v=h5WEnDGW\\_h0](https://www.youtube.com/watch?v=h5WEnDGW_h0) (*Wir bieten sehr bald (in den ersten 2 Wochen) eine Weiterbildung an, um euch zu zeigen, wie ihr das verwenden könnt/müsst. Wir werden die Weiterbildung auch auf Video aufnehmen, damit auch die das schauen können, die nicht dabei sein werden. LG Gabor und Michael*).

### *Kostenlos für einen Preis*

Eine weitere Möglichkeit, die Ablenkung der Schüler zu minimieren, besteht darin, sie an Aktivitäten der ganzen Klasse zu beteiligen! Die folgenden Tools ermöglichen es Lehrern, Inhalte direkt auf dem Bildschirm eines Schülers darzustellen, wo sie sowohl mit der Lektion als auch mit ihren Klassenkameraden interagieren können:

*Die hier aufgeführten Leistungen sind "freemium"-Dienstleistungen. Einige Funktionen sind kostenlos verfügbar, aber die Vollversion erfordert den Kauf. Die Preise variieren je nach Volumen.*

**GoFormative** - Ein sehr gutes formatives und summatives Bewertungswerkzeug mit vorgefertigten "Arbeitsblättern", die von den Lehrern unserer Schule entworfen wurden. Wir haben den Schullizenz bereits gekauft.

**Pear Deck -** Pear Deck ist ein unterhaltsames, interaktives Präsentationstool für Google Präsentationen. Die direkte Präsentation von Inhalten auf den Bildschirmen der Schüler hilft den Schülern, sich zu konzentrieren. Pear Deck lässt sich mit gut Google Drive und Google Classroom integrieren. Erfahren Sie mehr unter [Peardeck.com](http://peardeck.com/)

**Nearpod -** Ein interaktives Präsentations- und Beurteilungswerkzeug mit umfangreichen interaktiven Multimedia-Funktionen. Erfahren Sie mehr unter [Nearpod.com](http://nearpod.com/)

**Kahoot -** Ein wildes und verrücktes Quizspiel im Stil einer Spielshow. Kahoot ist grossartig für die schnelle Wissenstandsprüfung in der Klasse.

## **Zeiteffizienz**

Verwenden Sie die folgenden Tools, um Schülern zu helfen, schnell zu booten, sich anzumelden und Lektionen zu laden!

Jeder Lehrer braucht eine Methode, um eine Gruppe von 20 bis 35 Schülern auf die gleiche Website zu bringen....erfolgreich! Sie zu bitten, eine Web-URL einzugeben, ist NICHT die Antwort!

Sehen Sie sich diese Tools an, um Ihren Schülern zu helfen, schnell und effizient im Internet zu navigieren.

(*Hier ist die Lösung, die wir für unsere Schule gekauft haben – LG Gabor und Michael*):

**Netop Vision -** Überwachen Sie die Aktivitäten auf dem Bildschirm, öffnen Sie Registerkarten und Websites aus der Ferne, schliessen Sie Registerkarten und sperren Sie sogar die Bildschirme für einen bestimmten Zeitraum, um bei Bedarf die Aktivitäten der Schüler zu konzentrieren. Erfahren Sie mehr unter [https://www.youtube.com/watch?v=h5WEnDGW\\_h0](https://www.youtube.com/watch?v=h5WEnDGW_h0)

*...und hier sind einige andere Möglichkeiten, die man nutzen kann:*

### **Google Tone:** [chrm.tech/sec3-010](http://chrm.tech/sec3-010)

Google Tone kann eine Website-URL an jeden Computer in Hörweite senden. Auf diese Weise können Lehrer die korrekte Webadresse sofort mit einer ganzen Klasse teilen, anstatt sie auf ein Brett zu schreiben und darauf zu warten, dass jeder Schüler einzeln auf die Seite zugreift.

### **Bit.ly URL-Kürzer:** <https://bitly.com/>

Verwenden Sie einen URL-Kürzer, um eine LONG-Webadresse in eine kurze, überschaubare Adresse zu schrumpfen, die einfach in eine Browser-URL-Leiste eingegeben werden kann. Es gibt viele URL-Verkürzungen, aber bit.ly ist unser Favorit!

### **Die QR Code Erweiterung:** [chrm.tech/sec3-012](http://chrm.tech/sec3-012)

QR-Codes sind diese lustig aussehenden quadratischen Barcodes. Verwenden Sie diese Chrome-Erweiterung, um Ihre eigenen QR-Codes zu erstellen, damit Ihre Schüler scannen und gehen können!

### **QR scannen:** [chrm.tech/sec3-013](http://chrm.tech/sec3-013)

Lassen Sie Ihre Schüler diese Chrome App verwenden, um die mit der QR Code Extension erstellten Codes zu scannen. Diese Strategie ist ideal für frühe Grundschüler, die noch tippen lernen.

### **Im Klassenzimmer teilen:** [chrm.tech/sec3-014](http://chrm.tech/sec3-014)

Lehrer, die zu Google Classroom gehören, können diese praktische Erweiterung verwenden, um eine Website direkt als Ankündigung, Aufgabe oder Frage zu veröffentlichen. Sie können die Web-URL auch direkt an Ihre Schüler weiterleiten, damit sie "magisch" auf ihren Bildschirmen erscheint!

### *Wählen Sie, was für Sie funktioniert*

*Überprüfen Sie diese Tools und wählen Sie ein oder zwei für den Einsatz in Ihrem Klassenzimmer. Konsistenz ist der Schlüssel, damit Ihre Schüler wissen, wie SIE Links in Ihrem Klassenzimmer versenden.*

### **Projektmanagement-Tools**

Die folgenden Tools und Dienstprogramme helfen Lehrern und Schülern bei der Verwaltung ihrer Aufgabenlisten, Notizen, Aufgaben und mehr!

### **Google Keep:** [chrm.tech/sec3-015](http://chrm.tech/sec3-015)

Sie wissen nicht, wo Sie diese Notiz oder Idee aufbewahren sollen? Google Keep ist ein flexibles, handliches Tool, das Ihre Notizen, Ideen, Aufgaben, Lieblingsseiten und Erinnerungen an einem Ort organisiert. Installieren Sie Google Keep auf Ihrem mobilen Gerät, damit Sie alle Ihre Notizen haben, egal wo Sie sind!

### **Trello:** [chrm.tech/sec3-016](http://chrm.tech/sec3-016)

Trello ist ein beliebtes Aufgabenmanagement-Tool, das sich hervorragend für Gruppen und Teams eignet! Richten Sie Ihre Aufgaben ein, weisen Sie sie zu und verfolgen Sie deren Status.

### **Google Aufgaben:** [chrm.tech/sec3-018](http://chrm.tech/sec3-018)

Für Benutzer, die viel Zeit in ihrem Gmail-Posteingang verbringen, ist Google Tasks ideal, um den Überblick zu behalten, was Sie als nächstes tun müssen. Mit dieser praktischen Chrome-Erweiterung können Sie von überall auf Ihre Aufgabenliste zugreifen.

**Haftnotizen:** [chrm.tech/sec3-019](http://chrm.tech/sec3-019)

Wenn Sie Post-It®-Notizen mögen, werden Sie Sticky Notes lieben! Notizen und Erinnerungen, wo immer Sie sie brauchen.

# **4 Möglichkeiten zur Verwendung von Chromebooks im Klassenzimmer**

Hier sind einige Möglichkeiten, Ihre Schüler in herausfordernde Lektionen einzubinden.

## **Grossgruppen-Zusammenarbeit**

Die Zusammenarbeit in grossen Gruppen setzt voraus, dass alle Schüler Zugang zu ihrem eigenen Gerät haben, mit dem sie zu einem Projekt der ganzen Klasse beitragen können.

*Ideen: Schreiben Sie eine Klassenstory, Notizen als Klasse schreiben, Umfrage der Klasse, Spiele bewerten, Interaktive Präsentationen anbieten.*

*Vorgeschlagene Apps: Google Docs, Google Präsentation, Google Formulare, Google Tabellen, Padlet, Kahoot, Pear Deck, Nearpod, Socrative*

## *Zusammenarbeit in kleinen Gruppen*

Teams von 3 bis 5 Studenten arbeiten zusammen, um zu forschen, ein Problem zu lösen oder etwas zu schaffen. Im Idealfall hat jeder Schüler sein eigenes Gerät. Wenn nicht, schliessen Sie Offline-Aufgaben ein, die erledigt werden können, während andere online arbeiten, um sicherzustellen, dass jeder seinen Beitrag leistet.

*Ideen: Website erstellen, Umfrage durchführen, Recherche erstellen, Präsentation erstellen, Video erstellen*

*Vorgeschlagene Apps: Google Docs, Google Präsentation, Google Formulare, Google Tabellen, Google Zeichnung, Google Sites, WeVideo, PowToon, LucidPress*

## **Einzelne Projekte**

Die Studierenden können von Zeit zu Zeit individuell an Aufgaben arbeiten, insbesondere wenn sie an neue Konzepte oder Ideen herangeführt werden. Die folgenden Vorschläge setzen voraus, dass die Schüler Zugang zu ihren eigenen, individuellen Geräten haben.

*Ideen: Forschen, eine Präsentation erstellen, ein Video erstellen, einen Hyperdoc vervollständigen, ein Video anschauen, ein Bild oder Infografik erstellen, Schreibfähigkeiten üben, Computerprogrammierung üben, ein mathematisches Problem lösen, Leseaktivitäten*

*Vorgeschlagene Apps: Google Docs, Google Präsentation, Google Formulare, Google Tabellen, Google Zeichnung, EasyBib, Prezi, VideoNot.es, Pixlr, Pic Monkey, Piktochart, Typing Club, Typescout, Gamestar Mechanic, FastFig, Desmos, Geogebra*

#### *Mini-Unterricht (Stationen)*

*Mini Lessons beinhalten eine Mischung aus technologiebasiertem Unterricht mit praktischen Aufgaben und Diskussionen in einer Reihe von kurzen Aktivitäten, die die Schüler während des Unterrichts durchlaufen.*

*Grundschullehrer sind Meister in dieser Unterrichtsform, und auch Mittel- und Oberstufenlehrer können sie nutzen: Richten Sie in Ihrem Klassenzimmer 3 bis 5 Stationen mit vielfältigen Aufgaben ein. Die Schüler rotieren in kleinen Gruppen von 5 bis 7 Personen durch die Stationen. Dieses Arrangement funktioniert auch, wenn Sie nur ein paar Chromebooks im Zimmer haben, da nicht alle Stationen technologieorientiert sein müssen.*

*Ideen: Nehmen Sie an einer Umfrage teil, tragen Sie zu einem Dokument bei, sehen Sie sich ein Video an, nehmen Sie an einer Debatte teil, spiegeln Sie eine Lektion, stellen Sie eine Frage, entdecken Sie eine manipulative Demo.*

*Vorgeschlagene Apps: Google Docs und Google Tabellen, Google Formulare, YouTube, BioDigital Human, ChemReferenceTool, Google Earth / Karten, EdPuzzle, CK-12, Padlet*

### **Formative Bewertung**

Die formative Bewertung ist der Prozess der Überprüfung des Wissens der Schüler, um den Unterricht anzupassen und den Bedürfnissen der Lernenden gerecht zu werden. Die formative Bewertung sollte ein regelmässiger Bestandteil aller Klassenräume sein und einen

"datengesteuerten Unterricht" ermöglichen. Chromebooks machen das Sammeln, Analysieren und Reagieren auf Schülerdaten einfacher denn je.

### **Ressourcen**

Die formative Bewertung ist am effektivsten, wenn ein neues Thema oder Konzept eingeführt wird. So können Sie Ihren Unterricht anpassen und die Schüler auf formellere, zusammenfassende Beurteilungen vorbereiten, wenn von ihnen erwartet wird, dass sie das Gelernte demonstrieren.

Hier sind einige Ideen, wie Sie eine prägende Bewertung in Ihren Unterricht integrieren können:

### **Pre-Assessment und Assessments mit GoFormative**

Ein sehr gutes formatives und summatives Beurteilungsinstrument mit vorgefertigten "Arbeitsblättern", die von den Lehrern unserer Schule entworfen wurden.

### **Pre-Assessment mit Google Forms**

Erstellen Sie ein Google-Formular, das Ihren Schülern Fragen zu den im Unterricht behandelten Themen stellt. Vergewissern Sie sich, dass Sie nicht an ihrer Leistung interessiert sind, sondern an dem, was sie über das jeweilige Thema wissen. Verwenden Sie das Google Sheet Add-on Flubaroo, um die Antworten der Schüler automatisch zu "benoten". Flubaroo erkennt automatisch Fragen mit geringer Punktzahl, so dass Sie wissen, auf welche Inhalte Sie sich konzentrieren müssen.

Sie finden ein Beispiel für ein Pre-Assessment-Format [chrm.tech/sec3-090.](http://chrm.tech/sec3-090)

Auch die formative Beurteilung muss sich nicht immer auf die Akademiker konzentrieren. Hier ist ein "mood check-in"-Formular, das Ihnen hilft, Schüler zu identifizieren, die nicht bereit sind zu lernen: [chrm.tech/sec3-091](http://chrm.tech/sec3-091)

### **Zeichnungsaktivitäten**

Viele Lernkonzepte haben ein visuelles Element. Um einen Eindruck davon zu bekommen, was die Studenten wissen, könnten Sie sie bitten, ein Bild, ein Diagramm oder ein konzeptionelles Modell von Schlüsselkonzepten zu zeichnen. Zum Beispiel könnten sie die Teile einer Pflanzenzelle zeichnen, wichtige Daten auf einer historischen Zeitleiste markieren oder eine Weltkarte ausfüllen.

Tools wie **Ziteboard**, **Sketchpad**, **Google Drawing und LucidPress sind** gute Möglichkeiten für diese Art der formativen Bewertung. Lassen Sie die Schüler ihre ersten Zeichnungen speichern und wiederholen Sie diese Zuordnung am Ende der Einheit, um das Wachstum der Schüler zu messen.

### **Interaktive Präsentationen**

Als Lehrer hoffen wir, das Wissen und Verständnis unserer Schüler zu erweitern. Dies erfordert oft eine direkte Einweisung. Vorträge können langweilig sein, müssen es aber nicht! **Pear Deck** und **Nearpod** sind zwei ausgezeichnete Werkzeuge, die das Beste aus direktem Unterricht und prägender Bewertung zu einer nahtlosen Aktivität verbinden. Beide Produkte ermöglichen es Ihnen, Informationen auszutauschen, während Sie interaktive Quizfragen, Zeichenaktivitäten, Web-Exploration und sogar virtuelle Realität anbieten! Die Antworten und Interaktionen der Schüler werden aufgezeichnet und können nach der Lektion überprüft werden, um festzustellen, welche Informationen neu gelernt oder geändert werden müssen.

### *Überzeugen Sie sich selbst*

*Sehen Sie sich eine Pear Deck-Präsentation von Mathelehrerin Marlene Scott an unter [chrm.tech/sec3-092](http://chrm.tech/sec3-092)*

### **Überprüfen der Klassenarbeit**

Es ist immer eine gute Idee, den Überblick zu behalten, wenn Studenten an Projekten und Aufgaben arbeiten. Die Überprüfung ihrer Fortschritte und die Bereitstellung von konstruktivem Feedback hilft ihnen dabei, konzentriert und zielgerichtet zu bleiben. Den Überblick über 30+ Schüler-Scans zu behalten, ist jedoch eine schwierige Aufgabe! Tools wie **Google Classroom**, **Formative** und ClassKick [\(classkick.com\)](http://classkick.com/) machen es viel einfacher, just-in-time Feedback zu geben.

### **Ganzheitliche Review-Aktivitäten**

Nachdem Sie den Schülern die Möglichkeit gegeben haben, neue Informationen zu lernen, geben Sie ihnen die Möglichkeit, diese zu überprüfen und zu reflektieren. Hier sind einige der vielen Tools, die Einzel-, Gruppen- und Ganzklassen-Reviews und Reflexionsaktivitäten erleichtern können:

- **Google Classroom:** Nutzen Sie die Fragefunktion für Exit-Tickets oder Klassenumfragen.
- **Sokrativ:** Kostenloses webbasiertes Test- und Quiz-Tool mit Aktivitäten für die ganze Klasse und kleine Gruppen, einschliesslich des "Space Race"-Quizspiels!
- **Kahoot:** Ein immens beliebtes Spiel für die ganze Klasse. Studenten lieben es!
- **Quizlet:** Entwickeln Sie eine Klasse "Set" von Informationen und ermöglichen Sie es den Schülern, diese gemeinsam oder auf eigene Faust mit Hilfe von Flashcards und einfachen Review-Spielen zu überprüfen.

### **Überprüfung der Daten**

Vergessen Sie nicht, dass das Sammeln von Schülerdaten nur der erste Schritt ist. Stellen Sie sicher, dass Sie sich Zeit nehmen, um die Daten der Schüler zu überprüfen und auszuwerten, und passen Sie dann Ihren Unterricht an ihre Bedürfnisse an. Die meisten der oben genannten Tools liefern Daten in einem Tabellenkalkulationsformat. Nutzen Sie die Google Sheets "explore"-Funktion, um Trends und Themen in Ihren Daten zu finden.

#### *Erfahren Sie mehr*

*Erfahren Sie mehr über die Explore-Funktionen in Google Sheets:*

#### *[chrm.tech/sec3-093](http://chrm.tech/sec3-093)*

### **Notizen mit einem Dreh**

Notizen zu machen ist eine ziemlich übliche Erwartung im Klassenzimmer. Die Schüler sind aber natürlich nicht gut darin, sich Notizen zu machen! Sie müssen gelehrt und ermutigt werden, effektive Notizen zu machen (alles aufzuschreiben ist KEIN Beispiel für gutes Notieren!).

Hier gibt es drei Möglichkeiten, das Notieren zu üben. Alle drei Strategien zu unterschiedlichen Zeiten einzusetzen ist eine gute Idee!

#### **Geführte Notizen**

Geben Sie jüngeren Schülern einen Umriss mit fehlenden Teilen zum Ausfüllen. Dies beschleunigt ihre Notizen, ermöglicht es ihnen, ihre Tastaturkenntnisse zu üben und ihnen beizubringen, wie sie die wichtigsten Punkte, die aufgezeichnet werden sollten, identifizieren können.

Google Classroom ist das perfekte Werkzeug, um Kopien Ihrer geführten Notizen an eine ganze Klasse zu verteilen: Wählen Sie die Option "Kopie erstellen", wenn Sie Ihren Auftrag in Google Classroom einrichten.

#### **Gemeinsame Notizen machen**

Nutzen Sie die Vorteile der kollaborativen Funktionen von Google Docs, indem Sie die Schüler gemeinsam Notizen machen lassen. Wählen Sie zwei bis drei Schüler aus, die als offizielle Notizen für die Klasse dienen sollen. Geben Sie ihnen Zugang zu einem Dokument und bitten Sie sie, ihre Notizen während der gesamten Unterrichtszeit auszufüllen. Sie können ihnen, wie oben beschrieben, einen Leitfaden zur Verfügung stellen. Während Notizen normalerweise mit Vorlesungen verbunden sind, funktioniert diese Methode gut für jede Art von Unterricht. Dieses Dokument ist eine hilfreiche Ressource für Sie und Ihre Schüler bei der Vorbereitung auf Ihre nächste grosse Prüfung - insbesondere für Schüler, die nicht im Unterricht waren.

Durch die Verwendung desselben Dokuments für eine ganze Einheit werden alle Klassennotizen und Ressourcen an einem Ort aufbewahrt. Geben Sie allen Schülern Zugriff auf das Dokument, damit sie die Klassennotizen einsehen und Kommentare oder Änderungsvorschläge für alles, was ausgelassen wurde, hinterlassen können.

#### **Video-Notizen**

Für Lehrer, die viel Video einbinden oder die umgekehrte Unterrichtsmethode anwenden, ist die kostenlose Chrome-App VideoNot.es eine grossartige Ressource. Schüler verwenden diese Anwendung, um Notizen zu machen, während sie sich ein Video ansehen, und fügen ihre getippten Notizen der Zeitleiste des Videos zur einfachen Überprüfung hinzu. VideoNot.es integriert sich in Google Drive, so dass fertige Notizen einfach ausgetauscht und überprüft werden können.

#### **Anmerkung Ressourcen**

Guided Notes Beispiel:

[chrm.tech/sec3-160](http://chrm.tech/sec3-160)

Einführung Ihrer Schüler in die kollaborative Notizenerstellung:

[chrm.tech/sec3-161](http://chrm.tech/sec3-161)

Vorlage für kollaborative Notizen:

[chrm.tech/sec3-162](http://chrm.tech/sec3-162)

Erfahren Sie mehr über VideoNot.es:

[chrm.tech/sec3-163](http://chrm.tech/sec3-163)

### **Besondere Herausforderungen**

Sprachunterricht, Mathematikunterricht und Sonderpädagogik erfordern ein wenig mehr Überlegung und Planung bei der Verwendung eines Chromebooks. Profis profitieren vom Zugriff auf einige inhaltsspezifische Tools.

### **Mathematik auf einem Chromebook**

Die Sprache der Mathematik kann für jeden, der eine traditionelle Tastatur benutzt, eine Herausforderung sein. Mathematische Symbole und Formeln lassen sich nur schwer schnell und präzise eingeben. Die folgenden Tools und Vorschläge helfen den Mathematiklehrern, den elektronischen Unterricht mit den Schülern zu steuern:

**Google Docs Equation Editor -** Der Gleichungseditor in Docs wurde von der ersten Generation an verbessert. Wenn Sie es eine Weile nicht benutzt haben, geben Sie ihm noch eine Chance; Sie werden überrascht sein, wie viel einfacher es ist! Um darauf zuzugreifen, erstellen Sie ein neues Google-Dokument und öffnen Sie Einfügen > Gleichung.

**g(math) -** Dieses Mathematik-Tool ist ein Add-on für Google Docs, Google Tabellen und Formulare. Sie können g(math) verwenden, um eine Gleichung, eine statistische Anzeige oder einen mathematischen Ausdruck einzufügen. g(math) bietet mehrere Eingabemethoden, einschliesslich eines traditionellen Gleichungseditors, Handschrifterkennung (ideal für Touchscreen-Chromebooks!) und sogar Spracheingabe! Installieren Sie g(math): [chrm.tech/sec3-020](http://chrm.tech/sec3-020)

### *g(Mathematik) Add-On*

*High School Mathematiklehrer John McGowen entwickelte g(math) für seine Mathematikkurse. Sie können es kostenlos nutzen, indem Sie das g(math)-Add-on für Docs, Sheets oder Forms installieren. Mehr lernen bei [chrm.tech/sec3-020a](http://chrm.tech/sec3-020a)*

**Desmos -** Verwandeln Sie Ihr Chromebook in einen leistungsstarken Grafikrechner mit Desmos, einer kostenlosen Chrome-App. Entwickelt von zwei kalifornischen Mathematiklehrern, ist Desmos ein potenzieller Ersatz für TI-84 Rechner. Speichern, teilen und zeigen Sie Ihre Arbeit! Desmos installieren unter [chrm.tech/sec3-021](http://chrm.tech/sec3-021)

**GeoGebra -** Geometrie lehren? Probieren Sie GeoGebra aus - mit dieser kostenlosen Chrome App können Sie mathematische Konzepte erforschen und Ihre Arbeit mit anderen teilen.

GeoGebra kann auch in Google Classroom integriert werden. InstallierenGeogebra bei [chrm.tech/sec3-022](http://chrm.tech/sec3-022)

**FastFig -** Diese praktische Chrome-App ist wie Google Docs....für Mathematik! Lehrer können mit FastFig auf einfache Weise ein Arbeitsblatt erstellen, das sie mit den Schülern teilen können. Die Studenten können die eingebauten Berechnungswerkzeuge verwenden, um Fragen zu beantworten und ihre Arbeit zu zeigen. FastFig installieren unter [chrm.tech/sec3-023](http://chrm.tech/sec3-023)

### **Sprache auf einem Chromebook**

Eine Fremdsprache unterrichten? Hier sind einige tolle Möglichkeiten, um Ihnen die Arbeit zu erleichtern. Einige sind optimal für Anfänger, andere sind nur für Fortgeschrittene geeignet.

**Einfache Akzente -** Für Studenten, die gerade erst mit dem Erlernen einer zweiten Sprache beginnen, bietet das Easy Accents Add-on für Google Docs und Google Tabellen einen schnellen Zugriff auf Sonderzeichen, die nicht auf einer deutschen Tastatur zu finden sind. Easy Accents Add-on installieren unter [chrm.tech/sec3-024](http://chrm.tech/sec3-024)

**ChromeOS-Spracheinstellungen -** Chromebooks sind mit einer Standardsprache konfiguriert, unterstützen aber auch mehrere andere Sprachen. Besuchen Sie die Chromeinstellungen und suchen Sie nach "Sprache". Sobald Sie eine zweite Sprache konfiguriert haben, können Sie einfach zwischen den primären und sekundären Optionen über die Taskleiste in der unteren rechten Ecke des Bildschirms wechseln.

**Google-Konto-Spracheinstellungen -** Ihr Google-Konto hat auch eine Standardsprache. Dies wirkt sich auf Ihre Nutzung der Google-Suche und Produkte wie Google Mail, Kalender und Laufwerk aus. Sie können eine zweite Sprache mit den Google-Spracheinstellungen unter [chrm.tech/sec3-025](http://chrm.tech/sec3-025) [konfigurieren.](http://chrm.tech/sec3-025)

**Google Input Tools -** Um mit einem Klick auf die Spracheinstellungen Ihres Google-Kontos zuzugreifen, installieren Sie die Google Input Tool Chrome-Erweiterung. Installieren Sie die Google Input Tools unter [chrm.tech/sec3-026.](http://chrm.tech/sec3-026)

### **Der Einfluss der Technologie auf den Weltsprachunterricht**

Sprachlehrer haben ein Verhältnis von Liebe und Hass zur Technik. Der Zugang zu enormen Lernressourcen bietet den Studenten reichlich Gelegenheit, zu betrügen und Abkürzungen zu nehmen - wie zum Beispiel Online-Übersetzer. Aber Wheatley Davis, ein High School Spanisch- und Technologielehrer in Warren, Michigan, sagt, dass die Vorteile die Nachteile bei weitem überwiegen.

Indem sie den Schülern den richtigen Gebrauch von Technologie beibringt und sie zu besseren Werkzeugen wie WordReference oder Quizlet führt, sagt Wheatley, dass sie eine viel effektivere Lernumgebung schaffen kann.

"Die Aufnahme von digitalen Inhalten in meinen Kurs macht sie für meine Studenten relevanter", sagt sie, "und gibt ihnen oft die Möglichkeit, selbstständig zu üben, wie es ihnen Spass macht".

Über die Förderung des Lernprozesses hinaus verlagert die Technologie die "fremde" Sprache weg von trockenen Lehrbüchern und fernen Ländern hin zu einer

Immersionserfahrung, direkt im Klassenzimmer: Die heutigen neuen Lehrmittel "ermöglichen es meinen Schülern, durch den Zugang zu authentischem Hörmaterial, Leseinhalten, Filmen/Videos, Musik und kulturellen Verbindungen aktiv zu werden", sagt Wheatley.

Für Ideen zur Integration von Technologie mit Sprachunterricht und mehr, verbinden Sie sich mit Wheatley auf Twitter(@WheatleyDavis)

### **Sonderpädagogik**

Technologie kann für Schüler mit Behinderungen einen enormen Aufschwung bedeuten und ihnen helfen, den Zugang zum Lehrplan zu verbessern und sich mit dem Unterricht zu beschäftigen. Chromebooks bieten mehrere Halterungen, um einer Reihe von Anforderungen gerecht zu werden. Einige dieser Unterstützungen sind im Chrome-Betriebssystem integriert, während andere Erweiterungen oder Anwendungen von Drittanbietern auf dem Google-Konto eines Schülers installiert werden müssen.

**Chrome OS Accessibility Tools -** Um die eingebaute Unzugänglichkeitssteuerung zu verwenden, besuchen Sie die Chrome-Einstellungen und suchen Sie nach "Accessibility". Die meisten Optionen sind so konzipiert, dass sie Menschen mit Sehbehinderungen helfen.

Suchen Sie im Chrome WebStore nach den folgenden Tools:

**Text-to-Speech-Erweiterungen -** Mehrere Chrome-Erweiterungen können verwendet werden, um den Inhalt einer Webseite laut vorzulesen.

- SprechenIT
- Auswählen und Sprechen
- Stimme statt

**Speech-to-Text -** Studenten, die Schwierigkeiten mit der Tastatur haben oder Probleme mit der Rechtschreibung haben, können stattdessen Text laut sprechen.

- Sprachausgabe für Google Docs und Google Tabellen: Dieser Service ist eine Standardfunktion von Google Docs und Google Tabellen. Um darauf zuzugreifen, öffnen Sie ein Google-Dokument und besuchen Sie Tools > Voice Typing.
- Sprachnotiz II
- Dictanote

**Lesefluss -** Schüler, die mit Lesefluss oder Legasthenie zu kämpfen haben, können von den folgenden Tools profitieren.

- **OpenDyslexic -** Verschiebt Webfonts in die OpenDyslexic-Schriftart, die für Menschen mit Legasthenie entworfen wurde, um Text leichter lesbar zu machen.
- **Legasthenie-Wort-Highlighter -** Identifiziert Wörter, wenn der Mauszeiger über sie fährt.

- **BeeLine Reader -** Fügt einen subtilen Farbverlauf zum Text auf dem Bildschirm hinzu, um die Unterscheidung zwischen den Zeilen zu erleichtern. Unterstützt auch die OpenDyslexic-Schriftart.
- **MagicScroll Web Reader -** Verwandelt Webseiten in ein buchartiges Format, das die Verwirrung herkömmlicher Webpage-Scrollbewegungen beseitigt.
- **ReadLine -** Zeigt Text ein Wort nach dem anderen an. Konzipiert für schnelles Lesen, reduziert es Ablenkungen beim Lesen von Webseiten.
- **Lesbarkeit -** Entfernt Webseiten von störenden Anzeigen, Videos und anderen Multimedia-Inhalten. Funktioniert hervorragend in Kombination mit einigen der oben genannten Tools, wie Voice Instead und ReadLine.

**Texthelp - Das** Technologieunternehmen Texthelp bietet Hilfslösungen für Schüler und Lehrer. Ihre Produkte, die beim Lesen, Sprachunterricht, Schreiben und Rechnen helfen, sind besonders hilfreich für Schüler mit mehreren Bedürfnissen. Texthelp ist einer der wenigen Anbieter, der Produkt-Support per E-Mail und Telefon anbietet. Erfahren Sie mehr unter [chrm.tech/sec3-028](http://chrm.tech/sec3-028)

- **Read & Write For Google Chrome (RW4GC) -Texthelp**'s Flaggschiff-Produkt bietet umfassende Lese- und Schreibunterstützung in Google Docs und Google Tabellen und Unterstützung beim Lesen von Websites.
- **Snapverter -** Dieses Add-on erweitert die Funktionalität von RW4GC, indem es Bilder von Text und unzugänglichen PDFs in Dokumente umwandelt, die mit dem Text-to-Speech-Tool gelesen werden können.

### **Fortschritte in der adaptiven Technologie**

Während seiner 25-jährigen Karriere hat Jeff Crockett viele Veränderungen im Bereich der adaptiven Technologie und der Spezialausbildung erlebt.

"Das rasante Tempo der Technologie des 21. Jahrhunderts hat neue Möglichkeiten und Herausforderungen für die Sonderpädagogik eröffnet", sagt Jeff. "Noch nie zuvor hatten wir Zugang zu kostengünstigen Geräten und Werkzeugen, die uns bei Text zu Sprache, Sprache zu Text und Wortvorhersage helfen."

Während diese neuen Werkzeuge seinen Schülern grossartige Hilfe bieten, stellt Jeff klugerweise fest, dass sie nur dann ihr volles Potenzial ausschöpfen können, wenn eine Schule eine sorgfältige Planung, Ausbildung und Unterstützung bietet.

"Die kompetente Nutzung dieser neuen Unterstützung durch Lehrer und Schüler hängt von der Qualität der beruflichen Entwicklung und einer nachhaltigen professionellen Lerngemeinschaft ab", sagt er,"die es zu planen und steuerlich zu unterstützen gilt.

## **Offline-Zugriff**

Chromebooks können bei Bedarf auch ohne Internetzugang eingerichtet werden. Die Konfiguration des Offline-Zugriffs wird nur in Situationen empfohlen, in denen die Schüler einem einzelnen Gerät zugeordnet sind. Offline-Zugriff ist in einer gemeinsamen Gerätesituation keine realistische Option. Denken Sie daran, dass Chromebooks so konzipiert sind, dass sie im Internet laufen. Wenn Sie sie offline verwenden, werden einige der besten Funktionen des Geräts deaktiviert.

Konfigurieren Sie die folgenden Dienste, um Ihr Chromebook offline zu nutzen.

#### **Google-Laufwerk**

Um Drive offline zu aktivieren, muss sich jeder einzelne Benutzer in sein Drive-Konto einloggen, während er noch online ist, die Drive-Einstellungen aufrufen (siehe das Zahnradsymbol in der oberen rechten Ecke des Bildschirms) und das Kästchen "Offline-Zugriff aktivieren" aktivieren. Eine Kopie Ihres gesamten Google Drive-Kontos wird lokal auf Ihr Chromebook heruntergeladen und steht Ihnen zur Verfügung, wenn Sie offline gehen. Diese Dateien werden automatisch synchronisiert, wenn Sie sich wieder mit einem Netzwerk verbinden.

Die folgende Tabelle hilft Ihnen, die Offline-Funktionen von Google Drive zu verstehen.

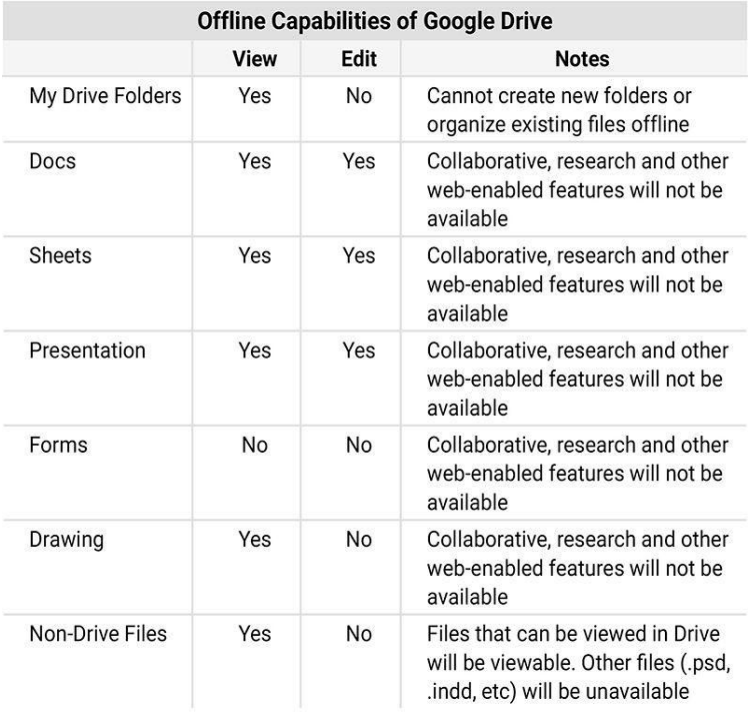

Beachten Sie, dass Änderungen an einem kollaborativen Dokument, das von anderen bearbeitet wird, während Sie offline sind, zu Synchronisierungsproblemen führen, die individuell behoben werden müssen.

#### *Erfahren Sie mehr*

#### *Über die Verwendung von Drive offline unter [chrm.tech/sec3-029](http://chrm.tech/sec3-029)*

#### **Gmail**

Die Gmail Offline Chrome App muss installiert und konfiguriert sein, bevor sie offline gehen kann. Mit dieser speziellen App können Sie lesen, komponieren, archivieren, beschriften und starmessages. Sobald Sie sich wieder mit einem Netzwerk verbinden, werden Ihre Änderungen wieder mit Google synchronisiert.

#### *Offline-Mail*

*Installieren Sie die Gmail Offline Chrome App unter [chrm.tech/sec3-030.](http://chrm.tech/sec3-030)*

#### **Kalender**

Um dies zu aktivieren, öffnen Sie Google Kalender und besuchen Sie die Einstellungen (Zahnradsymbol) und finden Sie die Option "offline". Sie können auswählen, welche Ihrer Kalender offline verfügbar sind, sobald die erste Synchronisation abgeschlossen ist.

#### **Behalten**

Google Keep ist praktisch für schnelle Notizen, Erinnerungen und die Erstellung einer Aufgabenliste. Google Keep synchronisiert automatisch eine Offline-Kopie Ihrer Notizen; keine Konfiguration erforderlich!

### *Offline-Zugriff*

*Das Blitzsymbol im Chrome WebStore zeigt Anwendungen an, die offline kompatibel sind.*

## **Andere Offline-Tools**

Einige Anwendungen im Chrome Web Store verfügen auch über Offline-Funktionen. Achten Sie auf den Blitzschlag in der App-Beschreibung, der auf Offline-Kompatibilität hinweist. Sie können auch alle Offline-fähigen Anwendungen über diesen Link durchsuchen[:](http://chrm.tech/sec3-031) [chrm.tech/sec3-031](http://chrm.tech/sec3-031)

Hier sind ein paar hilfreiche Titel zu installieren (Suche nach Namen im Chrome Web Store):

- **DuoLingo** Sprachen lernen
- **Pattern Shapes by the Math Learning Company** -Geometrie-Spiel
- **Gliffy-Diagramme** grafisches Organizer-Tool
- **Fraction Wall von Visnos** Mathefraktionspraxis
- **Polarr Photo Editor 3** Bildbearbeitung
- **Pixlr Touch Up** Bildbearbeitung
- **Robuster Audio-Recorder** nimmt Audio auf und speichert es
- **Evernote** Dokument und Erinnerungswerkzeug
- **Skill Builder Rechtschreibung Beta von Kaiserapps** Rechtschreibprüfung
- **Wissenschaftlicher Rechner**
- **Webcam Spielzeug** photobooth app

### *Offline-Konfiguration*

*Einige dieser Anwendungen müssen mindestens einmal geöffnet und konfiguriert werden, bevor sie im Offline-Modus ausgeführt werden können.*